### Plateau PC Users Group Presents:

## File Sharing and System Backup

Presented By George Sengstock

October 11, 2022

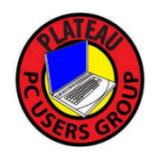

## File Sharing: What?

Cloud storage is the basis of modern "file sharing".

Ideally, it behaves as a file server on your network.

Why would you need this?

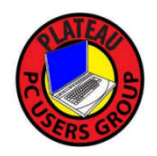

## File Sharing: Why? For a basic home user, there are probably only 2 reasons to use it:

**1. Big or numerous files that will not email.**

**2. Collaborate with others using documents and photos.** 

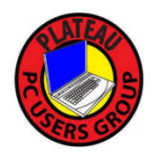

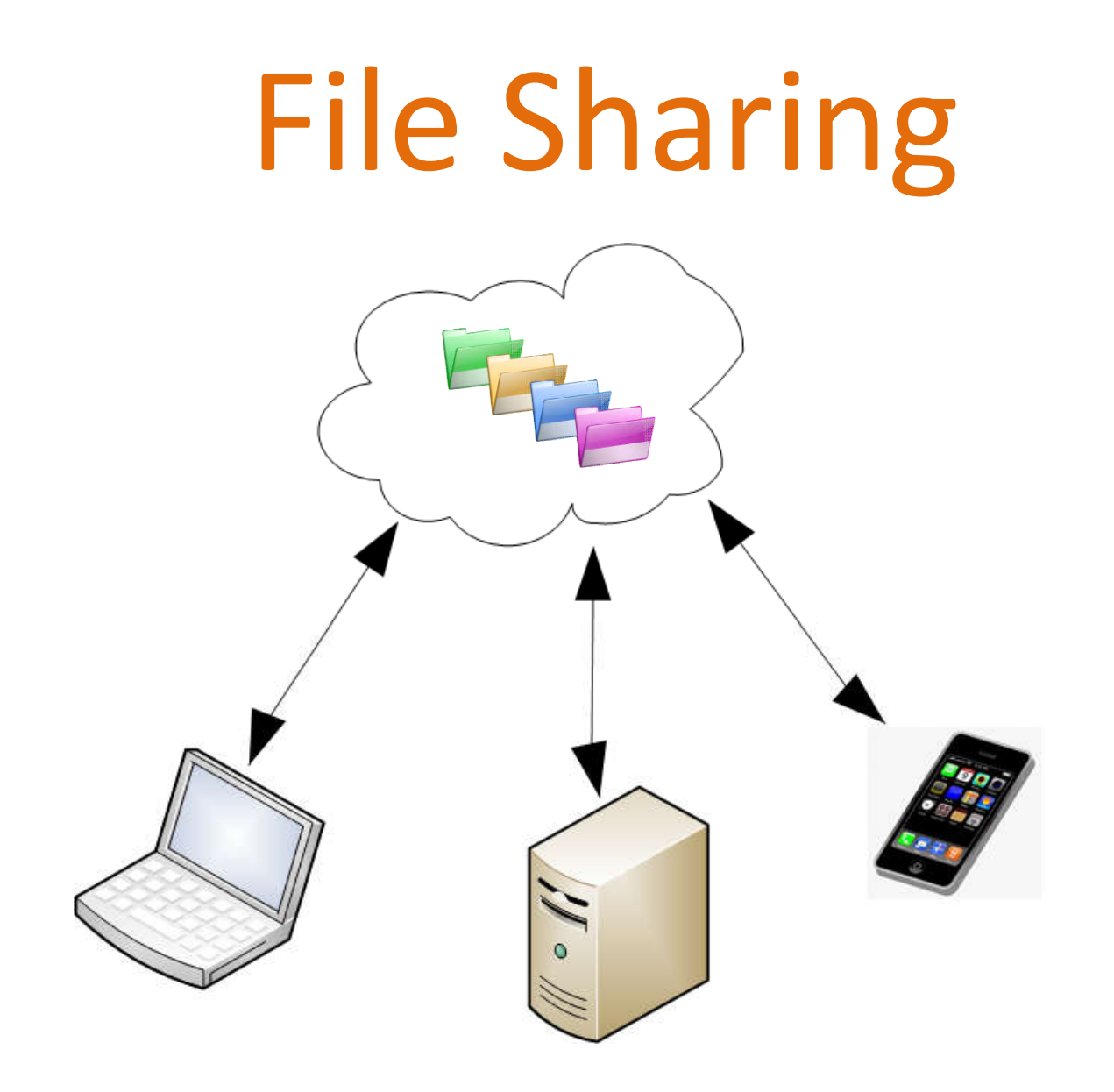

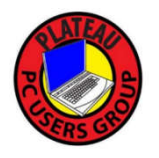

**Pretty Boring, No?**

# File Sharing Options

- ❖ Read-Only vs Read/Write
- ❖ Control access with specific group of people
- ❖ Send a link for shared folder to a colleauge
- \* AutoSync Folder

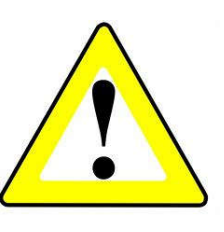

❖ Interactive Editing of files (Microsoft Office 365)

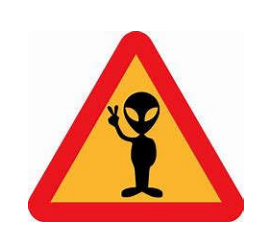

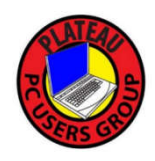

## File Sharing

We will discuss two methods:

### **Microsoft OneDrive**

https://onedrive.live.com/

### **DropBox**

Dropbox.com

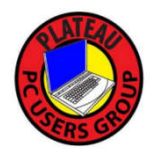

## **OneDrive**

Part of the Microsoft 365 / Office Online agenda, this is the most likely platform to use because it is just about forced on you when you buy a new PC.

If you want to use Word, Excel or any other Office app offline, you will be paying for it and a OneDrive account is included.

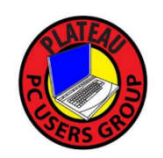

## **OneDrive**

- Install via Windows 10
	- Use if you want to setup "Autosync" folders.
- Browser based

Simpler. Better for setting up groups. Mobile Device

Simpler. Better for setting up groups

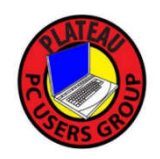

#### Compare OneDrive cloud storage pricing and plans

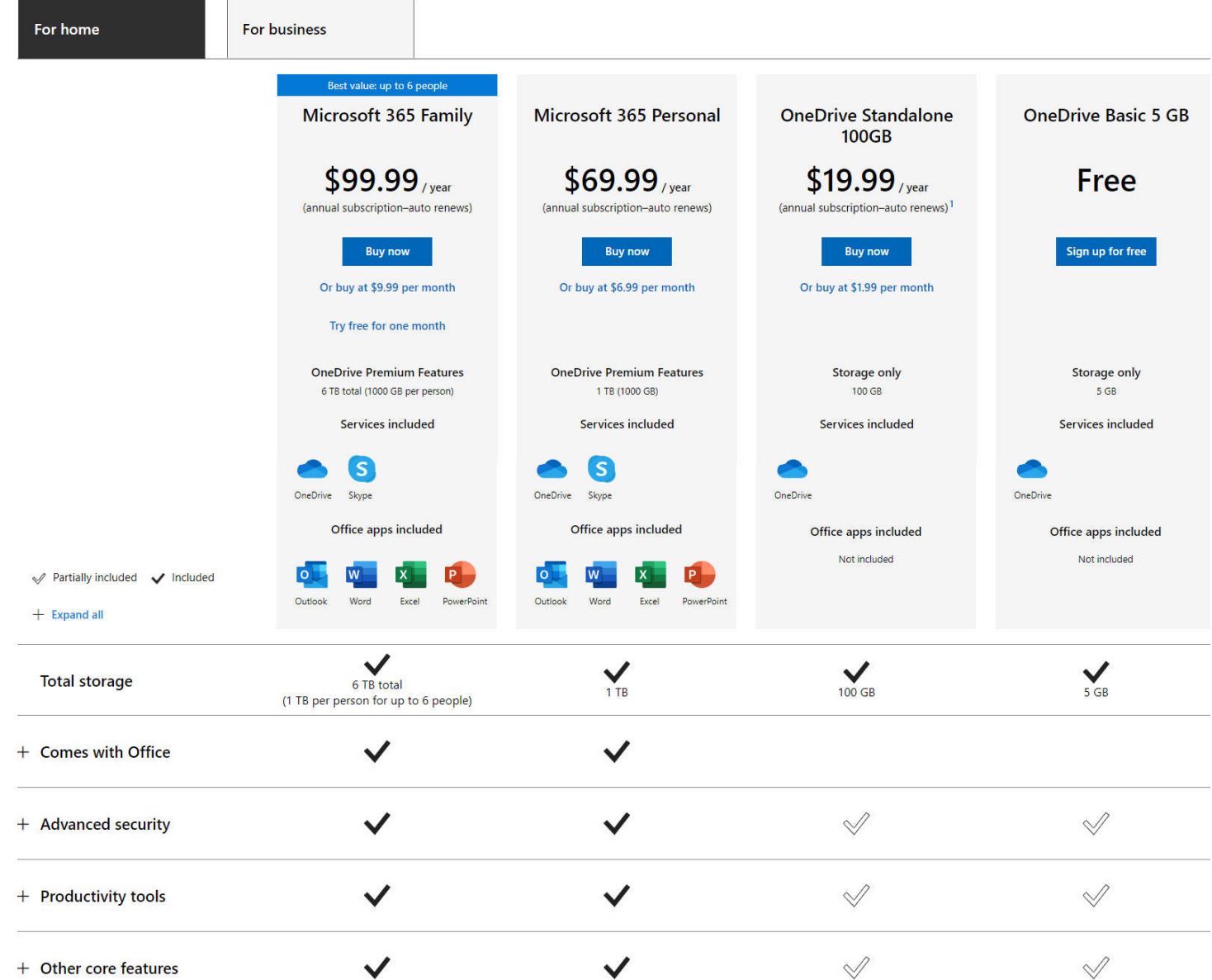

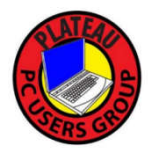

### Setup OneDrive via Windows 10

×

 $\circledR$ 

### Use this method to establish AutoSync

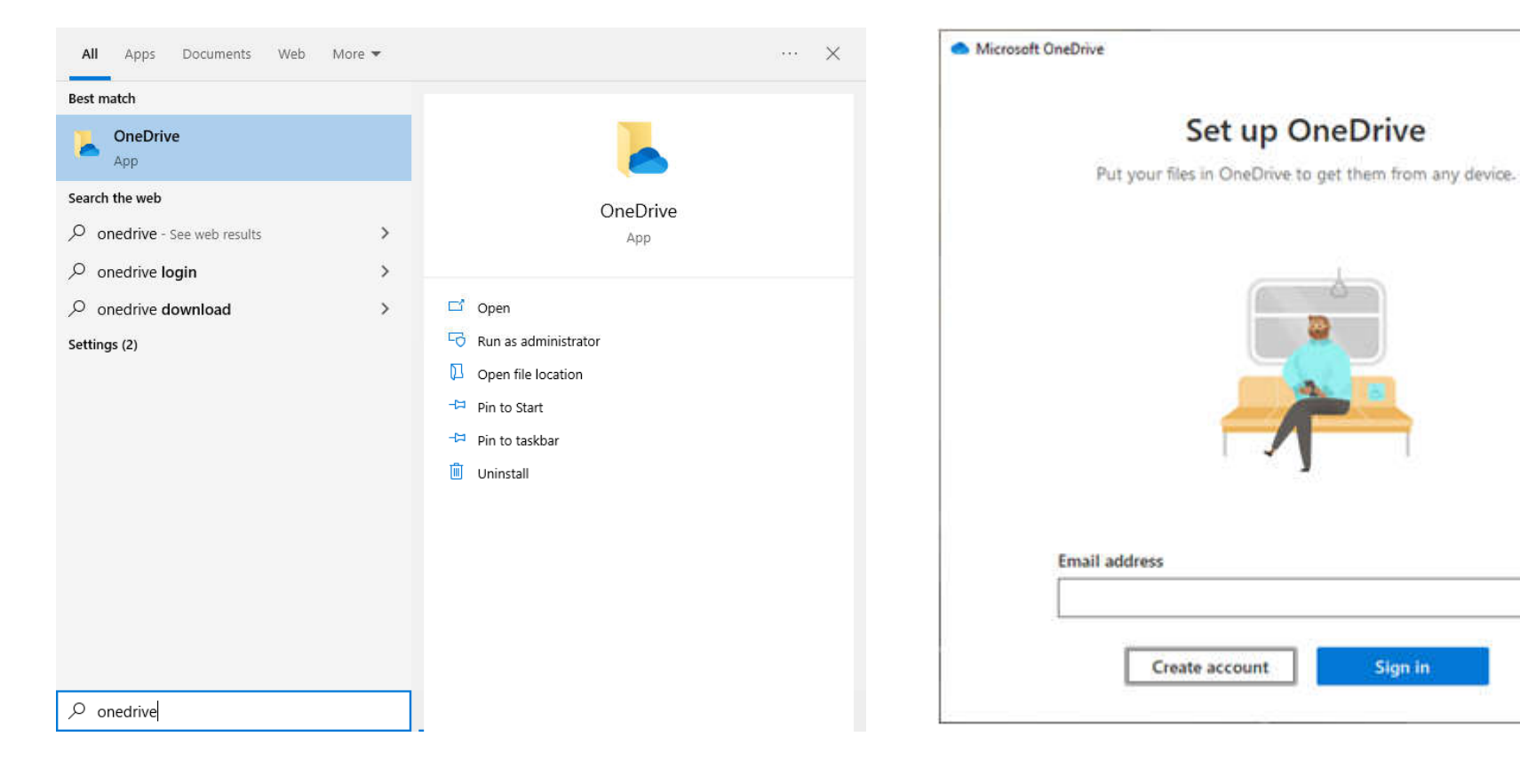

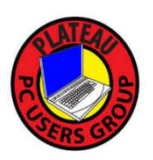

### OneDrive Setup (cont)

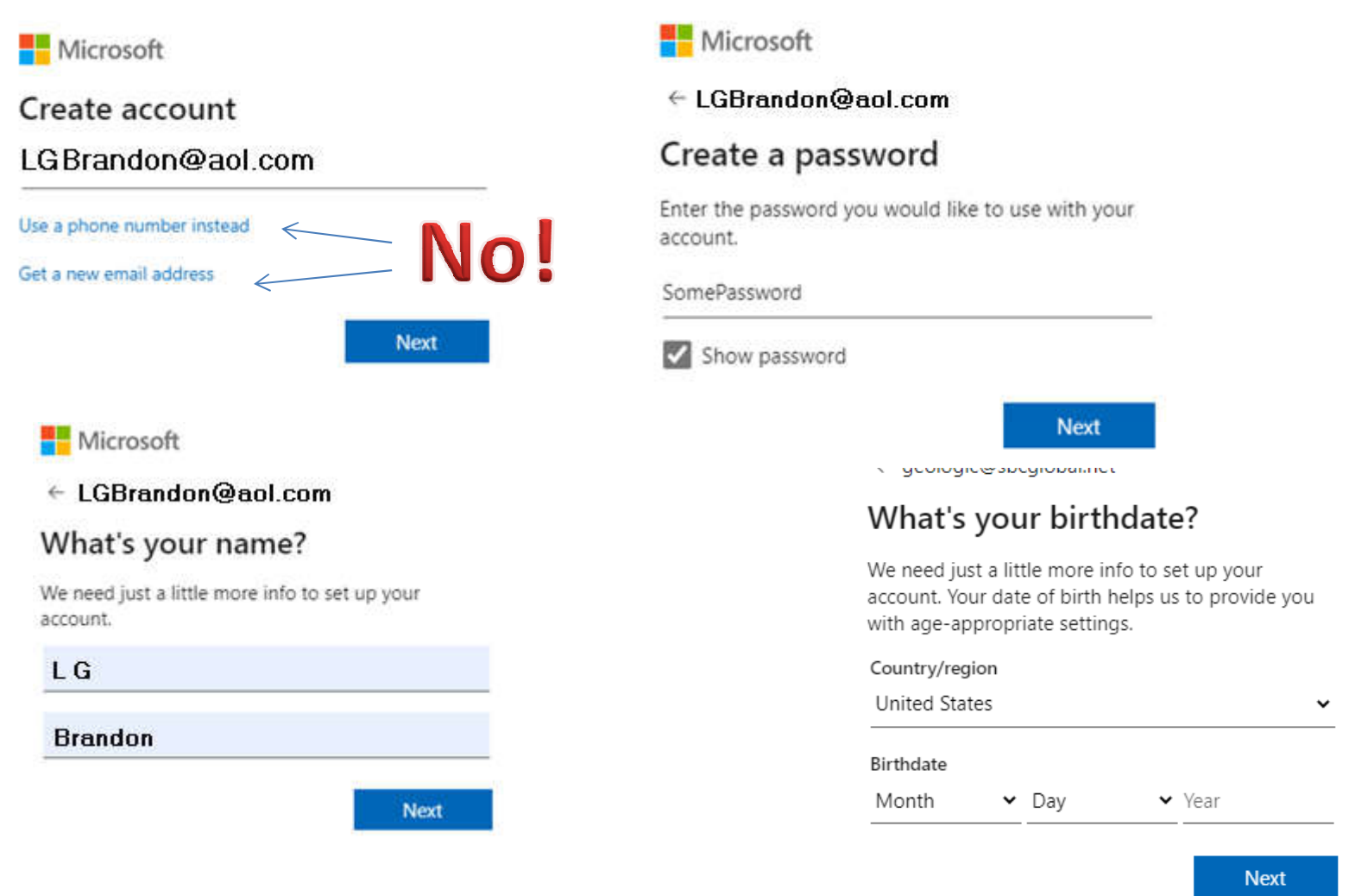

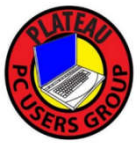

### **Hey, at least they don't ask for my pronouns ….. yet.**

## **OneDrive Setup (cont)**

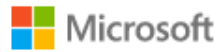

 $\leftarrow$  LGBrandon@aol.com

#### Verify email

Enter the code we sent to LGBrandon@aol.com If you didn't get the email, check your junk folder or try again.

#### 9980

I would like information, tips, and offers about Microsoft products and services.

Choosing Next means that you agree to the Microsoft Services Agreement and privacy and cookies statement.

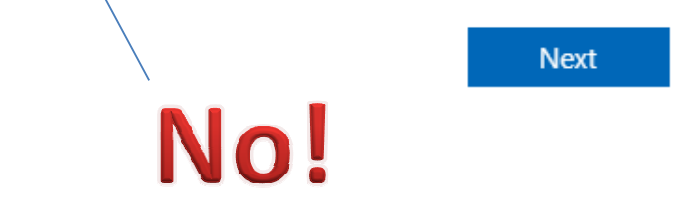

Microsoft

 $\leftarrow$  LGBrandon@aol.com

#### Create account

Please solve the puzzle so we know you're

not a robot.

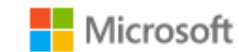

 $\leftarrow$  LGBrandon@aol.com

#### Create account

Pick the image that is the correct way up

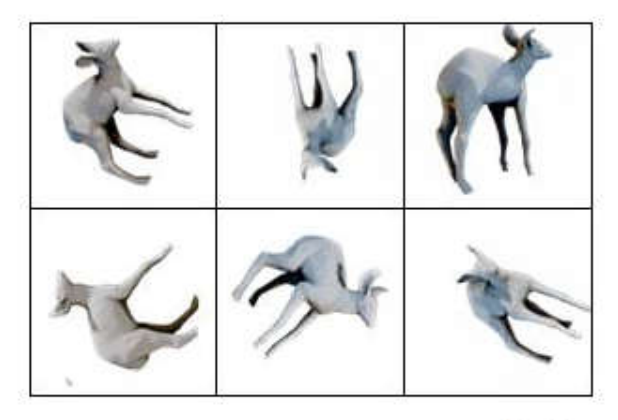

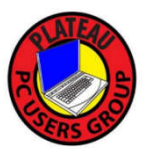

### OneDrive: Are We There Yet?

#### Microsoft

geologic@sbcglobal.net

#### Stay signed in?

Stay signed in so you don't have to sign in again next time.

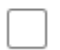

Don't show this again

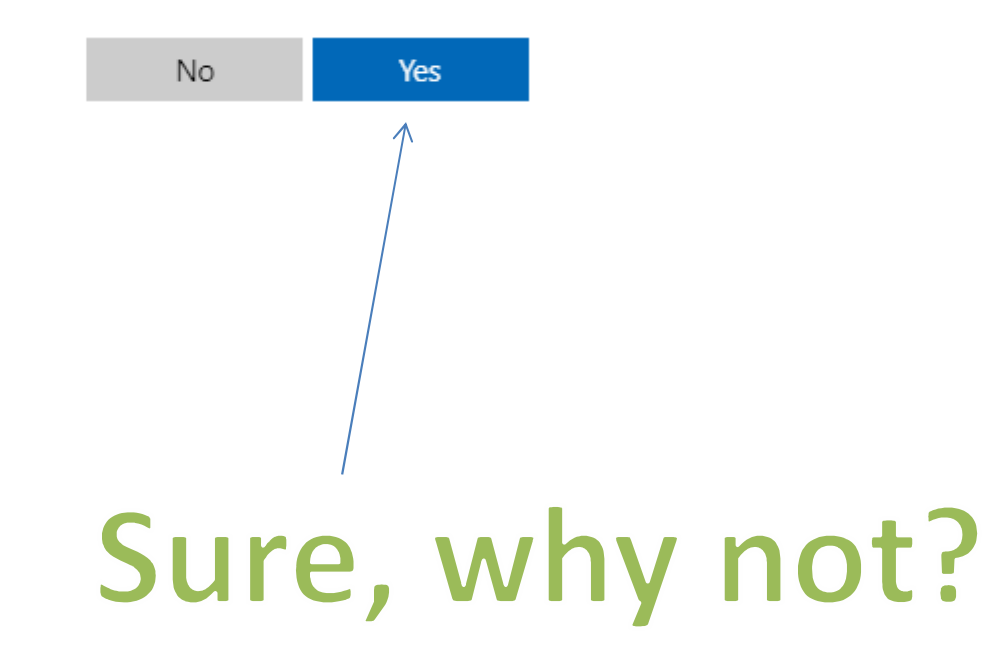

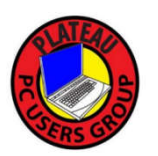

### OneDrive: Ta Da!

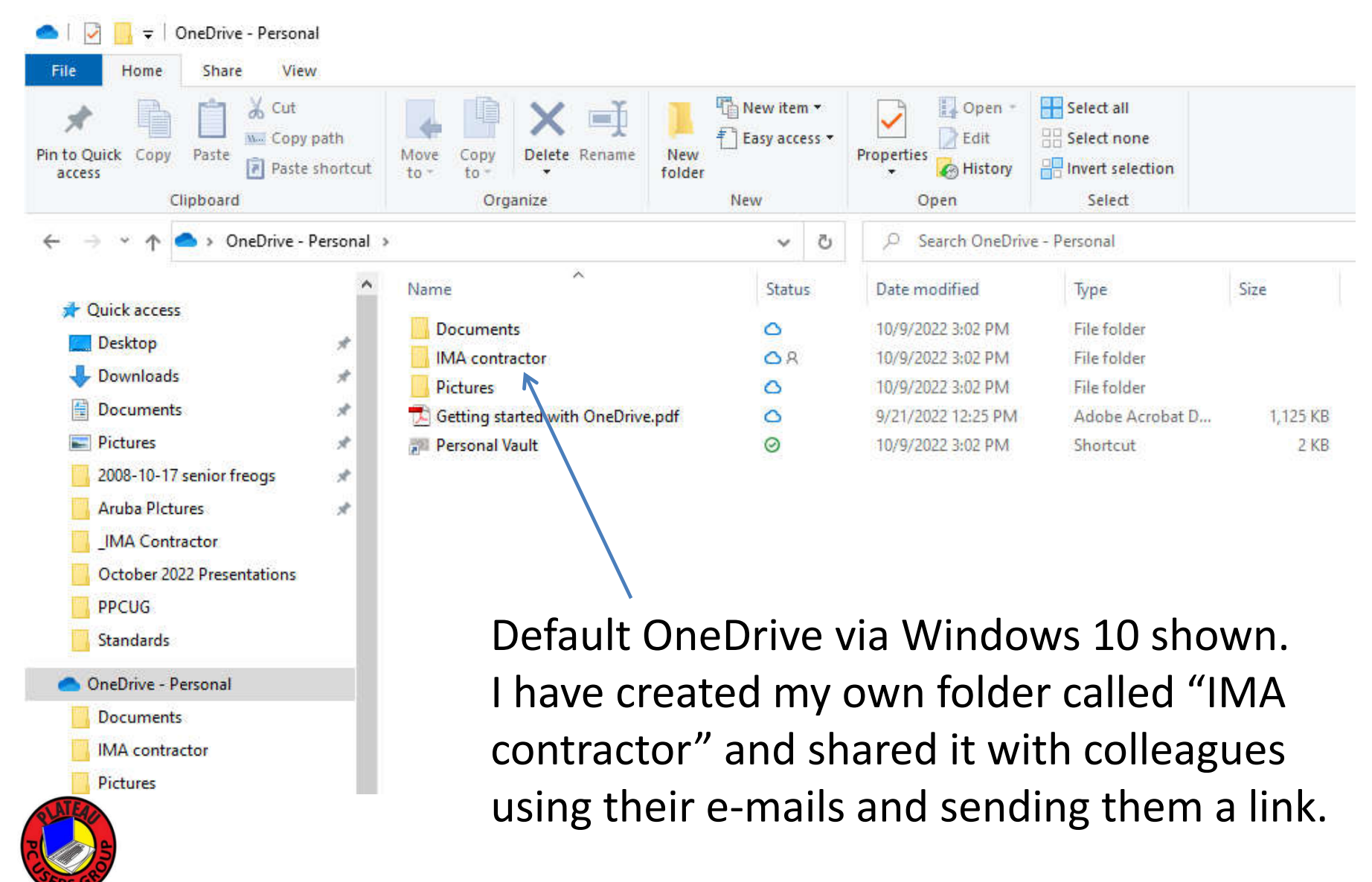

### OneDrive: Gotchas

- Using via Windows 10 the OneDrive is just a folder and you can copy/move/delete files just like any other local to your system.
- If you are uisng OneDrive via Browser then you have to specifically Download or Delete a file using the menu or right-click. You can still drag a file to copy it.
- If you autosync your desktop then beware when you interact using another device!

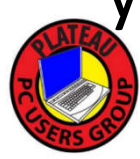

### Drop Box

 $\hat{a}$  For individuals **Plus** 

\$9.99 / month

2 TB (2,000 GB) · 1 user

**Buy now** 

- Unlimited device linking
- 30-day file and account recovery ✓
- Large file delivery with Dropbox Transfer (up ✓ to  $2$  GB)
- $\checkmark$  3 free eSignatures per month

**G** For households Family

\$16.99 / family / month Shared 2 TB (2,000 GB) . Up to 6 users

#### **Buy now**

#### Everything in Plus, and:

Sign up for our free plan

- $\checkmark$  Individual accounts for up to 6 people
- $\checkmark$  Access to Family Room folder for easy group sharing and coordination
- $\checkmark$  A single bill for the whole family

#### **G** For solo-workers Professional

#### \$16.58 / month

3 TB (3,000 GB) - 1 user

#### Try for free

or purchase now

#### Everything in Plus, and:

- $\checkmark$  180-day file and account recovery
- $\checkmark$  Advanced sharing controls and file locking
- $\checkmark$  Large file delivery with Dropbox Transfer (up to 100 GB, including customization options)

#### Just need 2 GB to store and share your files?

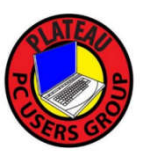

# Maybe You Need an In-House Network ?

If you have multiple computers and you consider one of them a primary storage place. Files can be drag and dropped between machines and edited from another. Your files are not exposed to the internet and remain 100% in your control.

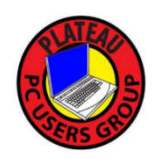

# System and File Backup

• Protect yourself from system failure, Ransomware or a simple Oops.

• The simpler the plan, the more likely you will use it.

• Part of the plan is to be organized and not be a virtual hoarder.

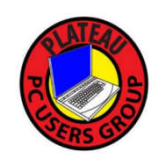

## Putting Everything in the Cloud What they tell you it is:

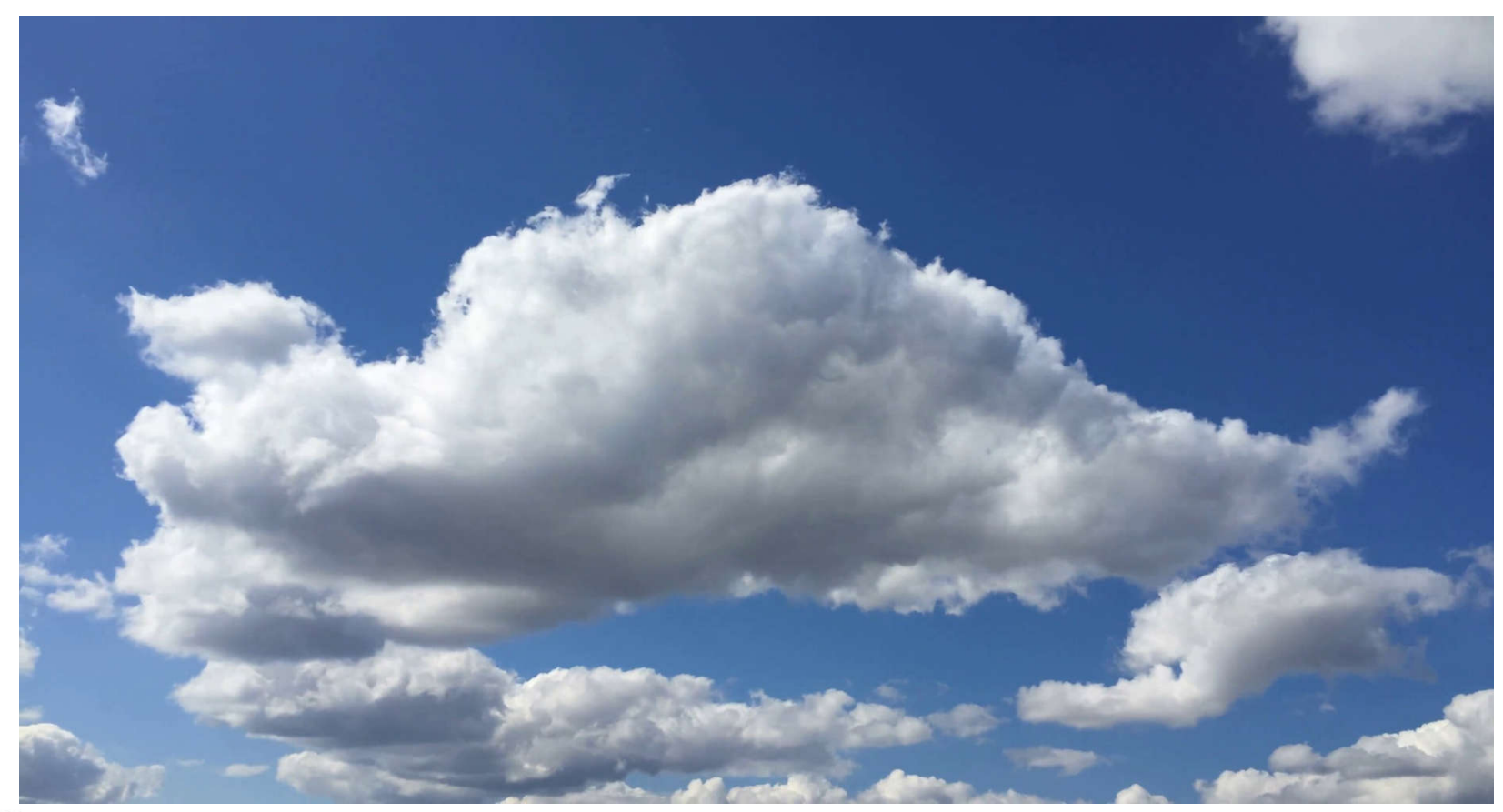

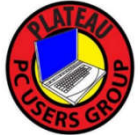

## Putting Everything in the Cloud What it will end up being:

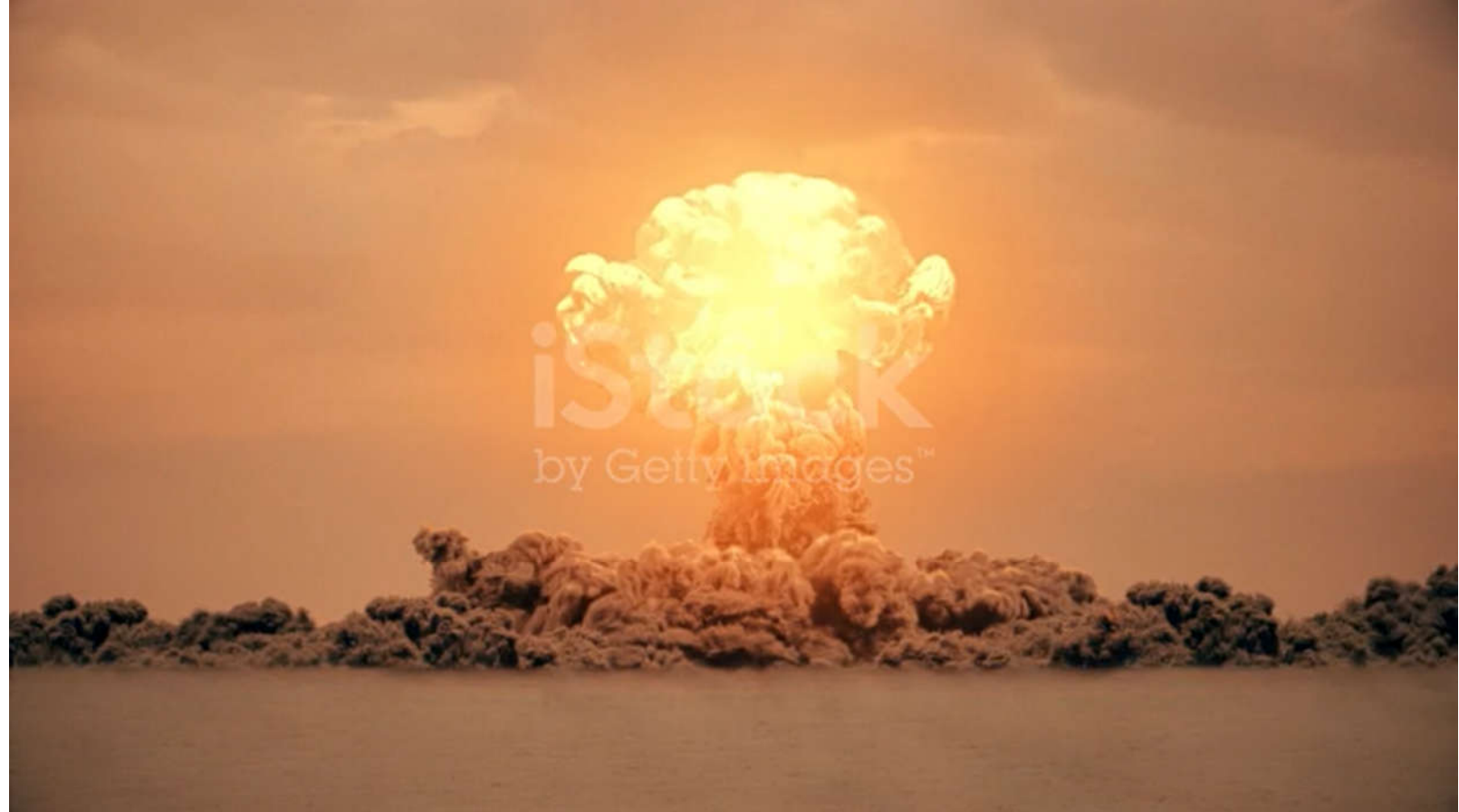

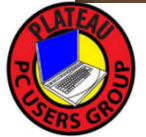

## Use Hard Media!

- You own and control it!
- Redundancy is easy, just buy 2.
- Keep it in a fire proof safe and/or at an off site location.

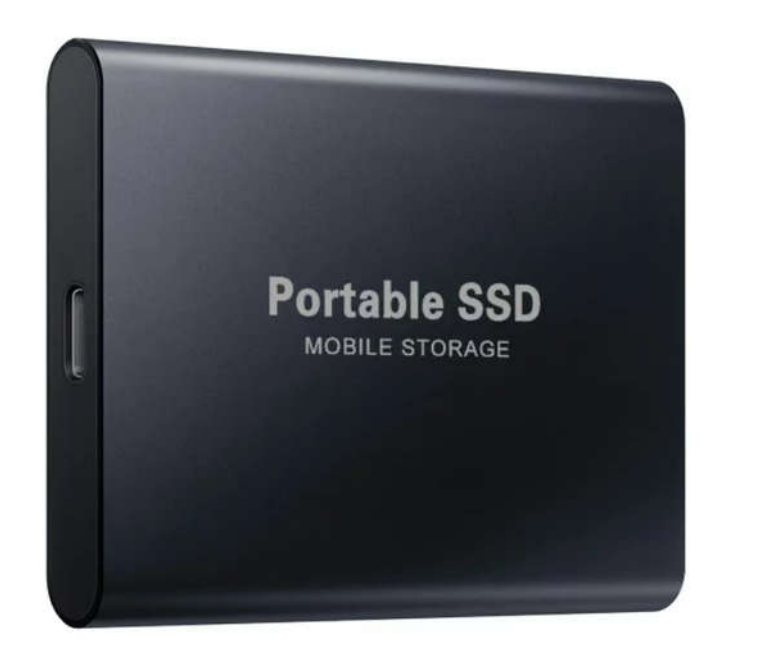

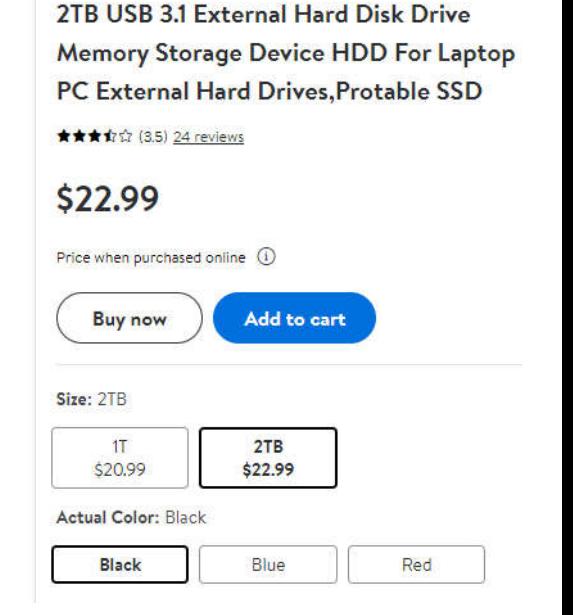

**NuFazes** 

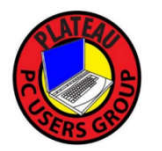

# Keep it Simple!

• Create one to 3 top level Folders that contain any and all files that are YOUR files. For over 3 decades I have used:

Docs, Art and Photos

- Avoid the default windows/application folders, do you really know where they are?
- Keep it Clean, don't be a garbage collector!

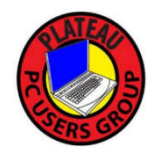

# My Program

- Your must common data will now be backed up by simply copying your data folder(s) to the external drive. Do this at an interval that makes sense for you. Step 1: Copy Paste the whole folder(s) and walk away. Step 2: Rename the folder to include the date.
- Do a complete system backup once or twice a year. It takes a long time (several hours).
- Backup your thumbdrive(s) too!

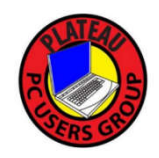

# Just don't take my Word for it.

https://youtu.be/mOyQAJqeZ48

I might look like a football hooligan but I definitely know what I'm talking about because I have an English accent!

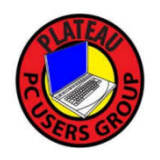

## Links / Bibliography

https://support.microsoft.com/en-us/office/video-what-isonedrive-personal-a7707a86-7a07-4147-839a-40928b7f1d2c?wt.mc\_id=otc\_onedrive#

Compare All Dropbox Plans - Dropbox

https://youtu.be/mOyQAJqeZ48 - Backup (Andrew)

https://youtu.be/wEbTPRCvyms - Windows 10 file backup

https://youtu.be/UKeEBEtuz1E - Windows 10 System Backup

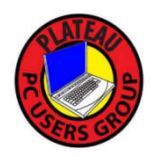